# Nexus 7000: N7k-Sup2/E Procedimiento de actualización Compact Flash  $\overline{\phantom{a}}$

## Contenido

Introducción **Antecedentes Prerequisites Requirements** Componentes Utilizados Procedimiento de actualización **Advertencias** Información Relacionada

## Introducción

Este documento describe el procedimiento para actualizar el firmware de bootflash N7K-SUP2/E tanto en el supervisor activo como en espera para resolver permanentemente el problema de firmware abordado en el defecto de software [CSCus22805](https://bst.cloudapps.cisco.com/bugsearch/bug/CSCus22805/?reffering_site=dumpcr) : N7K-SUP2/E: Fallo de memoria flash eUSB o No se puede guardar la configuración y [CSCuv18883](https://bst.cloudapps.cisco.com/bugsearch/bug/CSCuv18883/?reffering_site=dumpcr) N77-SUP2E eUSB Compact Flash o No se puede guardar la configuración.

Nota: Este procedimiento se ha ampliado para abarcar una gama más amplia de partes de proveedores de bootflash a partir de NX-OS 6.2(20) y el [CSCvf36683](https://bst.cloudapps.cisco.com/bugsearch/bug/CSCvf36683/?reffering_site=dumpcr) realiza un seguimiento - N7K-SUP2/E: Error de memoria flash eUSB o No se puede guardar la configuración.

### **Antecedentes**

Este procedimiento actualiza el firmware bootflash en ambos supervisores en un chasis Nexus 7000 mientras permanece en su versión de software actual. Como alternativa, puede actualizar a una versión de software NX-OS que contiene la corrección de firmware para [CSCus22805.](https://bst.cloudapps.cisco.com/bugsearch/bug/CSCus22805/?reffering_site=dumpcr)

Otra opción es utilizar la herramienta de recuperación de flash (disponible para descarga) y corregir automáticamente cualquier error de flash cuando esté presente. Esta no es una solución permanente. Este procedimiento resaltado en este documento actualiza el firmware bootflash permanentemente para que los dispositivos flash integrados ya no sean susceptibles a la falla RAID.

Cada supervisor 2/2E N7K está equipado con 2 dispositivos flash eUSB en la configuración RAID1, uno primario y un espejo. Juntos, proporcionan repositorios no volátiles para imágenes de inicio, configuración de inicio y datos de aplicaciones persistentes.

Lo que puede suceder es que, durante un período de meses o años en servicio, uno de estos dispositivos se desconecte del bus USB, lo que hace que el software RAID deje el dispositivo fuera de la configuración. El dispositivo todavía puede funcionar normalmente con 1/2

dispositivos. Sin embargo, cuando el segundo dispositivo se descarta de la matriz, la memoria flash de inicialización se vuelve a montar como de sólo lectura, lo que significa que no podemos guardar la configuración o los archivos en la memoria flash de inicialización, ni permitir que el modo en espera se sincronice con el activo en caso de que se recargue.

No hay impacto operativo en los sistemas que se ejecutan en un estado de falla de flash dual, sin embargo, se necesita una recarga del supervisor afectado para recuperarse de este estado. Además, cualquier cambio en la configuración en ejecución no se reflejará en el inicio y se perdería en caso de una interrupción del suministro eléctrico.

Nota: [CSCus22805](https://bst.cloudapps.cisco.com/bugsearch/bug/CSCus22805/?reffering_site=dumpcr) afecta a los módulos Supervisor 2 (N7K-SUP2) y Supervisor 2E (N7K-SUP2E) de Nexus 7000 que ejecutan las versiones NX-OS de la versión 6.1(1) a la versión 6.2(12). NX-OS 6.2(14) sigue siendo vulnerable, pero contiene soluciones y recuperación automatizadas.

[CSCuv18883](https://bst.cloudapps.cisco.com/bugsearch/bug/CSCuv18883/?reffering_site=dumpcr) afecta a los módulos Nexus Supervisor 2E (N77-SUP2E) que ejecutan las versiones NX-OS de la versión 6.1(1) a la versión 6.2(14).

[CSCvf36683](https://bst.cloudapps.cisco.com/bugsearch/bug/CSCvf36683/?reffering_site=dumpcr) afecta a los módulos Nexus 7000 Supervisor 2 (N7K-SUP2) y Supervisor 2E (N7K-SUP2E) / (N77-SUP2E) que ejecutan las versiones NX-OS de la versión 6.1(1) a la versión 6.2(18), 7.2(1)D1(1) a la versión 7.2(2)D1(2), 3(0)D1(1) a 7.3(2)D1(2), 8.0(1), 8.1(1) y 8.2(1)

En resumen, para la versión de mantenimiento 6.2, 6.2(20) tiene una corrección para los 3 defectos de software mencionados en la nota anterior.

### **Prerequisites**

### Requirements

No hay requisitos específicos para este documento.

#### Componentes Utilizados

La información que contiene este documento se basa en las siguientes versiones de software y hardware.

- Switch Nexus de Cisco serie 7000, versión 6.2(10)
- $\cdot$  N7K SUP2

 The information in this document was created from the devices in a specific lab environment. All of the devices used in this document started with a cleared (default) configuration. If your network is live, make sure that you understand the potential impact of any command.

### Procedimiento de actualización

1. Conéctese a los supervisores activo y en espera.

2. Copie NX-OS 7.2(1)D1(1) en la memoria flash de inicialización de los supervisores activos y en espera.

3. Establezca las variables de inicio rápido y arranque del sistema en modo de espera en NX-OS 7.2(1)D1(1).

N7K-1(config)# **boot kickstart bootflash:n7000-s2-kickstart.7.2.1.D1.1.bin sup-2** Performing image verification and compatibility check, please wait.... Note: system and kickstart bootvars are pointing to incompatible images

N7K-1(config)# **boot system bootflash:n7000-s2-dk9.7.2.1.D1.1.bin sup-2** Performing image verification and compatibility check, please wait....

4. Guarde la configuración para todos los VDC y confirme que la variable de inicio en la próxima recarga está configurada en NX-OS 7.2(1)D1(1) en el supervisor en espera.

N7K-1# **copy running-config startup-config vdc-all** [########################################] 100% Copy complete. N7K-1# show mod Mod Ports Module-Type and Model Model Status --- ----- ----------------------------------- ------------------ ---------- 1 0 Supervisor Module-2 1 N7K-SUP2 active \*<br>2 0 Supervisor Module-2 1 N7K-SUP2 ha-stand 2 0 Supervisor Module-2 N7K-SUP2 ha-standby 4 48 1/10 Gbps Ethernet Module N7K-F248XP-25E ok N7K-1# **show boot** Current Boot Variables: sup-1 kickstart variable = bootflash:/n7000-s2-kickstart.6.2.10.bin system variable = bootflash:/n7000-s2-dk9.6.2.10.bin sup-2 kickstart variable = bootflash:/**n7000-s2-kickstart.7.2.1.D1.1.bin** system variable = bootflash:/**n7000-s2-dk9.7.2.1.D1.1.bin** No module boot variable set Boot Variables on next reload: sup-1 kickstart variable = bootflash:/n7000-s2-kickstart.6.2.10.bin system variable = bootflash:/n7000-s2-dk9.6.2.10.bin sup-2 kickstart variable = bootflash:/**n7000-s2-kickstart.7.2.1.D1.1.bin** system variable = bootflash:/**n7000-s2-dk9.7.2.1.D1.1.bin** No module boot variable set

5. Recargue el supervisor en espera.

N7K-1# **reload module 2**

This command will reboot standby supervisor module. (y/n)? [n] **y**

6. El supervisor en espera inicia la imagen de inicio rápido 7.2(1)D1(1) y actualiza el firmware de la memoria flash de inicialización. Una vez que el supervisor en espera intenta iniciar la imagen del sistema 7.2(1)D1(1), detectará la discordancia de la versión y se recargará con la imagen anterior del supervisor activo.

```
PM FPGA Version : 0x00000022
Power sequence microcode revision - 0x00000009 : card type - 10156EEA0
Booting Spi Flash : Primary
 CPU Signature - 0x000106e4: Version - 0x000106e0
 CPU - 1 : Cores - 4 : HTEn - 1 : HT - 2 : Features - 0xbfebfbff
 FSB Clk - 532 Mhz : Freq - 2154 Mhz - 2128 Mhz
 MicroCode Version : 0x00000002
Memory - 12288 MB : Frequency - 1067 MHZ
 Loading Bootloader: Done
 IO FPGA Version : 0x1000c
PLX Version : 861910b5
Bios digital signature verification - Passed
USB bootflash status : [1-1:1-1]
Reset Reason Registers: 0x0 0x8
 Filesystem type is ext2fs, partition type 0x83
              GNU GRUB version 0.97
Autobooting bootflash:/n7000-s2-kickstart.7.2.1.D1.1.bin bootflash:/n7000-s2-dk
9.7.2.1.D1.1.bin...
 Filesystem type is ext2fs, partition type 0x83
Booting kickstart image: bootflash:/n7000-s2-kickstart.7.2.1.D1.1.bin....
...............................................................................
.............................................
Kickstart digital signature verification Successful
Image verification OK
ˇ
INIT: version 2boot device node /dev/sdc
Bootflash firmware upgraded successfully
boot device node /dev/sdc
boot mirror device node /dev/sdb
Bootflash mirror firmware upgraded successfully
boot mirror device node /dev/sdb
obfl device node /dev/sda
OBFL firmware upgraded successfully
obfl device node /dev/sda
Checking obfl filesystem.r
Checking all filesystems..r.r.r.retval=[1]
r done.
Starting mcelog daemon
rCreating logflash directories
Loading system software
/bootflash//n7000-s2-dk9.7.2.1.D1.1.bin read done
System image digital signature verification successful.
Uncompressing system image: bootflash:/n7000-s2-dk9.7.2.1.D1.1.bin Wed Mar 2 15:56:21 UTC 2016
blogger: nothing to do.
\overline{C}..done Wed Mar 2 15:56:27 UTC 2016
INIT: Entering runlevel: 3
```
7. Una vez que el supervisor en espera vuelve a estar en estado de espera, cambie las variables de inicio a la versión correcta de NX-OS y realice un switchover del supervisor para conmutar por error a los supervisores.

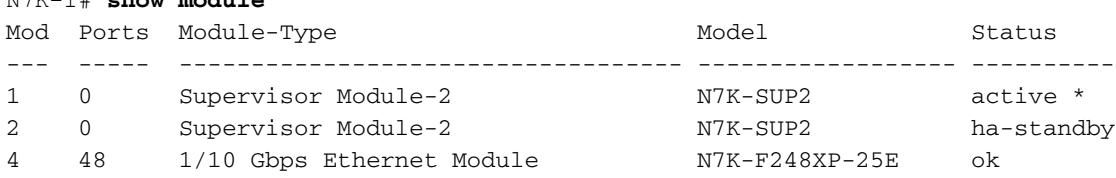

N7K-1# **show module**

Performing image verification and compatibility check, please wait.... Note: system and kickstart bootvars are pointing to incompatible images

N7K-1(config)# **boot system bootflash:n7000-s2-dk9.6.2.10.bin sup-2** Performing image verification and compatibility check, please wait....

```
N7K-1# copy running-config startup-config vdc-all
[########################################] 100%
Copy complete.
```
N7K-1# **system switchover**

8. Confirme que el supervisor activo anterior se inicie en un estado ha-standby y establezca las variables de inicio en standby en NX-OS 7.2(1)D1(1).

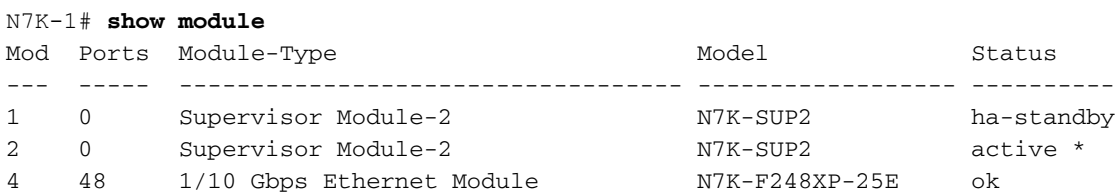

N7K-1(config)# **boot kickstart bootflash:n7000-s2-kickstart.7.2.1.D1.1.bin sup-1** Performing image verification and compatibility check, please wait.... Note: system and kickstart bootvars are pointing to incompatible images

N7K-1(config)# **boot system bootflash:n7000-s2-dk9.7.2.1.D1.1.bin sup-1** Performing image verification and compatibility check, please wait....

9. Guarde la configuración para todos los VDC y confirme que la variable de inicio en la siguiente recarga está configurada en NX-OS 7.2(1)D1(1) para el supervisor en espera.

```
N7K-1# copy running-config startup-config vdc-all
[########################################] 100%
Copy complete.
```
N7K-1# show boot

Current Boot Variables: sup-1 kickstart variable = bootflash:/n7000-s2-kickstart.7.2.1.D1.1.bin system variable = bootflash:/n7000-s2-dk9.7.2.1.D1.1.bin sup-2 kickstart variable = bootflash:/n7000-s2-kickstart.6.2.10.bin system variable = bootflash:/n7000-s2-dk9.6.2.10.bin No module boot variable set Boot Variables on next reload: sup-1 **kickstart variable = bootflash:/n7000-s2-kickstart.7.2.1.D1.1.bin**

```
system variable = bootflash:/n7000-s2-dk9.7.2.1.D1.1.bin
```
sup-2 kickstart variable = bootflash:/n7000-s2-kickstart.6.2.10.bin system variable = bootflash:/n7000-s2-dk9.6.2.10.bin No module boot variable set

9. Recargue el supervisor en espera.

#### N7K-1# **reload module 1**

This command will reboot standby supervisor module. (y/n)? [n] **y**

10. El supervisor en espera iniciará la imagen de inicio rápido 7.2(1)D1(1) y actualizará el firmware de la memoria flash de inicialización. Una vez que el supervisor en espera intente iniciar la imagen del sistema 7.2(1)D1(1), detectará la discordancia de la versión y se recargará con la imagen anterior del supervisor activo.

```
NX7k SUP BIOS version ( 2.12 ) : Build - 05/29/2013 11:58:20 PM FPGA Version : 0x00000022 Power
sequence microcode revision - 0x00000009 : card type - 10156EEA0 Booting Spi Flash : Primary
CPU Signature - 0x000106e4: Version - 0x000106e0 CPU - 1 : Cores - 4 : HTEn - 1 : HT - 2 :
Features - 0xbfebfbff FSB Clk - 532 Mhz : Freq - 2154 Mhz - 2128 Mhz MicroCode Version :
0x00000002 Memory - 12288 MB : Frequency - 1067 MHZ Loading Bootloader: Done IO FPGA
Version : 0x1000c PLX Version : 861910b5 Bios digital signature verification – Passed
USB bootflash status : [1-1:1-1] Reset Reason Registers: 0x0 0x8 Filesystem type is ext2fs,
partition type 0x83 GNU GRUB version 0.97 Autobooting bootflash:/n7000-s2-
kickstart.7.2.1.D1.1.bin bootflash:/n7000-s2-dk9.7.2.1.D1.1.bin... Filesystem type is ext2fs,
partition type 0x83 Booting kickstart image: bootflash:/n7000-s2-kickstart.7.2.1.D1.1.bin....
...............................................................................
............................................. Kickstart digital signature verification
Successful Image verification OK ˇ INIT: version 2boot device node /dev/sdc Bootflash firmware
upgraded successfully boot device node /dev/sdc boot mirror device node /dev/sdb Bootflash
mirror firmware upgraded successfully boot mirror device node /dev/sdb obfl device node /dev/sda
OBFL firmware upgraded successfully obfl device node /dev/sda
Checking obfl filesystem.r
Checking all filesystems..r.r.r.retval=[1]
r done.
Starting mcelog daemon
rCreating logflash directories
Loading system software
/bootflash//n7000-s2-dk9.7.2.1.D1.1.bin read done
System image digital signature verification successful.
Uncompressing system image: bootflash:/n7000-s2-dk9.7.2.1.D1.1.bin Wed Mar 2 15:56:21 UTC 2016
blogger: nothing to do.
\cap
```
11. Cuando el supervisor en espera vuelva a estar en estado de espera, querrá volver a cambiar la variable de inicio a NX-OS 6.2(10) y guardar la configuración.

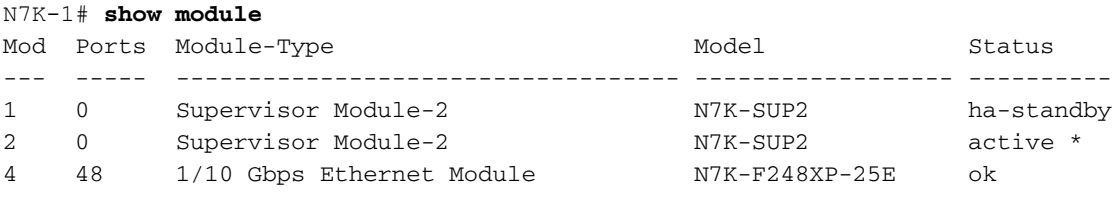

N7K-1(config)# **boot kickstart bootflash:n7000-s2-dk9.6.2.10.bin sup-2** Performing image verification and compatibility check, please wait.... Note: system and kickstart bootvars are pointing to incompatible images

N7K-1(config)# **boot system bootflash:n7000-s2-dk9.6.2.10.bin sup-2** Performing image verification and compatibility check, please wait....

```
N7K-1# copy running-config startup-config vdc-all
[########################################] 100%
Copy complete.
```
12. Una vez que complete los pasos anteriores en un miembro del complejo vPC, querrá validar los servicios y continuar con el mismo procedimiento en el segundo miembro del par vPC.

### **Advertencias**

El procedimiento requiere un switchover del supervisor que no sea disruptivo. Sin embargo, es aconsejable realizar estos pasos en el momento del cambio, para evitar sorpresas.

### Información Relacionada

- [Aviso de problemas FN 63975](/content/en/us/support/docs/field-notices/639/fn63975.html)</mark> Error de escritura Flash integrada de Nexus 7000 Supervisor 2 y 2E
- <u>[Herramienta de recuperación de Flash del Supervisor 2 de Nexus 7000](https://software.cisco.com/download/release.html?mdfid=281943928&flowid=3086&softwareid=282088132&release=10.0%282%29&relind=AVAILABLE&rellifecycle=&reltype=latest)</u>. Consulte el archivo Flash\_Recovery\_Tool\_ReadMe en el archivo .tarfile para obtener más detalles.
- [Soporte Técnico y Documentación Cisco Systems](https://www.cisco.com/c/es_mx/support/index.html)